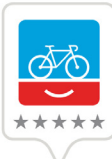

## placesforbikes BICYCLE NETWORK ANALYSIS (BNA)

>> The BNA quantifies the ability of the bike network to get people where they want to go comfortably based on the available data.

- Search for your town [here.](https://bna.peopleforbikes.org/#/places////) The maps work best on a desktop or other wide-screen.
- In the upper right corner of the map, hover over the icon of stacked squares to choose which map you want to view.
- View the stress ratings for your city using the "Stress Network" view. Blue indicates low-stress segments and red indicates high-stress segments.
- The "Census blocks with access" map represents an overview of network connectivity. Blue shading indicates census blocks with good low-stress access to destinations and red shading indicates census blocks without lowstress access to destinations.
- Click on a destination type in the menu on the right to view the number of schools, parks, major transit hubs, and other destinations that are attached to the comfortable biking network.
- Click on a specific destination marker to see the name of the destination, the population that can reach that specific destination on a comfortable bike network, and the total population within biking distance from that destination. The population score is the ratio of the population that can reach that destination on a low-stress bike network to the total population within biking distance. For example, a pop score of .172 indicates that 17.2% of the population within biking distance of that destination can reach it on a comfortable bike network.

>> The BNA quantifies the ability of the bike network to get people where they want to go comfortably based on the available data.

>> More sophisticated analyses can be undertaken by downloading the GIS shape files, which include all of the scores. When viewing a specific city, click the "Download" dropdown and select a shape file to download.

See your city/town's network at<BNA.peopleforbikes.org>